### Step 6 - Part C – Add your own Voice/Song with other programs

- To add your own Voice/Song in Kingsoft Presentation, you have to use another program.
- If you Record narration in Movie Maker as I showed you before, you can add that file to Kingsoft Presentation. If you have Movie Maker, I recommend you use it for adding your own Voice/Song to Kingsoft Presentation.
- If you don't have Movie Maker, there is another program, which is next.

- aTube Catcher is free and you have to download it.
- Next explains how to use Movie Maker Record narration for Kingsoft Presentation.
- After that is aTube Catcher.

- Step 10 Part D in the Movie Maker on-line training shows you how to do add your own Voice/Song using Record narration in Movie Maker. Once you stop Recording, you save the file, called WMA, in a folder you want. Once you save the file, it shows on Movie Maker.
- When you start to Insert Sound in Kingsoft Presentation, you go to the folder with the WMA file and it allows it on a slide in Kingsoft Presentation. You follow the same process as Step 6 – Part A that I showed you in the course.
- Next explains aTube Catcher.

- Step 6 Part B shows you how to Download aTube Catcher. I will show you again in case you have not done Part B.
- Note If you have a Laptop and it does not allow voice, you need a Headset or Microphone. I showed you that in Movie Maker Step 10 – Part D.

### **Download Music using aTube Catcher**

- Download aTube Catcher from this site <u>http://www.atube.me/video/download.html</u>
- Once you download it, you will see this icon on your desktop. Double click on it to open it. You can Pin to Taskbar, like I showed you in other Steps.

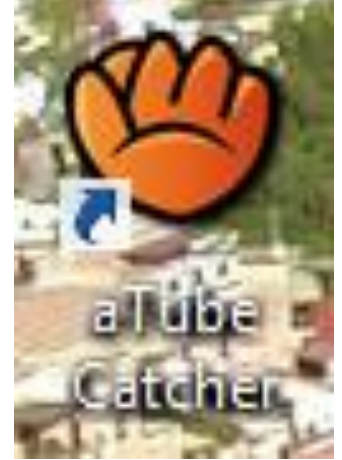

#### After you download and open it, this is what it looks like with the features. To create your own voice, click on Audio Record. Next, what happens.

| <b>9</b>                            | aTube C                          | atcher 3.8.9000 - | Studio Suite - Ds  | NET Corp. 2014                   | - 🗆 ×                                        |
|-------------------------------------|----------------------------------|-------------------|--------------------|----------------------------------|----------------------------------------------|
| File Tools Profiles                 | Help Video Search 1              | ool               | Diese Use          | anga (http://www.atube.me) Priva | au Daliau - Davi 0000                        |
| Downloader                          | Stream Catcher                   | Screen Record     | Video Converter    |                                  | cy Policy <u>Rev. 9000</u><br>Audio Recorder |
|                                     |                                  |                   |                    | aste                             | Audio Recorder                               |
| URL del Video:                      | er in this box the full URL o    |                   | ibe Catcher        | _                                |                                              |
| Output profile<br>Save To:<br>Title | Download<br>Videos<br>pplication |                   | Video<br>Converter | Screen<br>capture                |                                              |
|                                     | Convert vi<br>to mp3             | deos              | Find Videos        | DVD/Blu-Ray<br>VCD Creator       |                                              |
|                                     | Res                              |                   | Audio<br>Record    | Music                            |                                              |
|                                     | Don't show again                 |                   |                    |                                  |                                              |
|                                     |                                  |                   |                    |                                  |                                              |
|                                     |                                  |                   |                    |                                  |                                              |
|                                     |                                  |                   |                    |                                  |                                              |
| Readv!                              |                                  |                   |                    |                                  |                                              |

# • You see Audio Recorder. Next is to change the location, called Target path. Next, I will zoom in.

| ownloader      | Stream Catc       | her        | Screen Record         | Video Co        | nverter       | DVD/BluRay/CD Cr | eator | Audio Re  | corder |  |
|----------------|-------------------|------------|-----------------------|-----------------|---------------|------------------|-------|-----------|--------|--|
|                | Audio Device:     | Microphon  | e (Realtek High Defin | ition Audio)    |               |                  | ~     | Series in | 1      |  |
|                | Input Pin:        | Capture    | Master Volume 🗸 🗸     |                 |               |                  |       |           |        |  |
|                | Quality settings: |            | MP3                   | ⊖ Wave          | ⊖ wm          | Α                |       |           |        |  |
| b .            |                   |            | rate Z24 kbps v       | ]               | M<br>Volume - | 44100 Hz 🗸       |       |           |        |  |
|                |                   | Top wir    | ndow 🖂 S              | show wave gra   | aphic         |                  |       |           |        |  |
| ly recordings: | Target path:      | C:\Users\F | red Benson\Docume     | nts\PaiqeVillas | Videos        |                  | St    | art       | Stop   |  |
| le             |                   |            |                       |                 | Length        | Size             | Rec   | orded     |        |  |
|                |                   |            |                       |                 |               |                  |       |           |        |  |
|                |                   |            |                       |                 |               |                  |       |           |        |  |
|                |                   |            |                       |                 |               |                  |       |           |        |  |

 You then see the location depending on you open aTube Catcher. To change the location, you click on the . . . Icon. Next is what happens.

Target path: C:\Users\Fred Benson\Documents\PaigeVillas\Videos

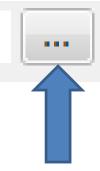

# • A new window opens and find the folder you want and you can Make New Folder. Next is a sample.

|      |        |    | DVD/BluRay/ | Video Converter                                  | Screen Record                                                                                                    | ner   | Stream Catc                       | Downloader             |
|------|--------|----|-------------|--------------------------------------------------|----------------------------------------------------------------------------------------------------|-------|-----------------------------------|------------------------|
|      | B      | ~  | ×           |                                                  | Browse For Folder                                                                                                    | Micro | Audio Device:                     |                        |
|      |        | ~  | ll be got   | r Videos, (filenames w<br>ideos will be saved as | Select a Folder to store yo<br>from the title, and untitled<br>"untitled")                                                                                                    | Maste | Input Pin:                        |                        |
| Stop | art    |    | ▲<br>       |                                                  | Desktop Desktop Dropbox Dropbox Dropbox DreDrive Dred Benson Drive Drive Dred Benson Drive Drive | Aud   | Quality settings:<br>Target path: |                        |
| Stop |        |    | ancel       | OK                                               | Make New Folder                                                                                                    |       |                                   | My recordings:         |
|      | corded | Re | 5120        | Longui                                           |                                                                                                    |       |                                   | le                     |
|      | corded | Re |             |                                                  | Make New Folder                                                                                                    |       |                                   | My recordings:<br>File |

Ready!

 Here is a sample of finding a folder and adding a New Folder, called Music. Once complete, click on OK. Next is what happens.

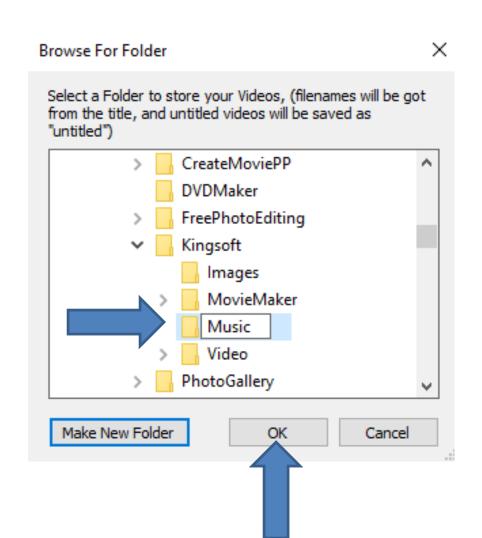

# • Once you click on OK, the window closes and you see the new location. Next is about Audio Device.

| aTube Catcher<br>File Tools Profi | les Help Vide |           | -                      |               |               |                   |              |             |               | ×          |
|-----------------------------------|---------------|-----------|------------------------|---------------|---------------|-------------------|--------------|-------------|---------------|------------|
|                                   |               |           |                        |               | Diego Uscano  | ga (http://www.at | tube.me) Pri | vacy Policy | <u>Rev. 9</u> | <u>032</u> |
| Downloader                        | Stream Catc   | her       | Screen Record          | Video Co      | nverter       | DVD/BluRay/CD     | ) Creator    | Audio R     | lecorder      |            |
|                                   | Audio Device: | Micropho  | ne (Realtek High Defin | ition Audio)  |               |                   | ~            | -           |               |            |
|                                   |               | Master Vo | olume                  |               |               |                   | ~            |             | <u>13</u>     |            |
|                                   |               |           | e audio from speakers  | 8             |               |                   |              |             |               |            |
|                                   | Quali tings:  |           | MP3                    | ⊖ Wave        |               | A.                |              |             |               |            |
|                                   |               | Cha       | nnel Stereo 🗸          | ]             |               | 44100 Hz 🗸        |              |             |               |            |
| <u>b</u> .A                       |               | Audio B   | itrate 224 kbps 🗸      | ]             | Volume —      | Max               |              |             |               |            |
|                                   |               | Top w     | indow 🔽 S              | ihow wave gr  | aphic         |                   |              |             |               |            |
|                                   | Target path:  | C:\Users\ | Fred Benson\Docume     | nts\Courses\K | ingsoft\Music |                   |              |             |               | _          |
| My recordings:                    |               |           | $\wedge$               |               |               |                   | Sta          | art [       | Stop          |            |
| File                              |               |           |                        |               | Length        | Size              | Rec          | corded      |               |            |
|                                   |               |           |                        |               |               |                   |              |             |               |            |
|                                   |               |           |                        |               |               |                   |              |             |               |            |
|                                   |               |           |                        |               |               |                   |              |             |               |            |
|                                   |               |           |                        |               |               |                   |              |             |               |            |

Ready!

- I zoomed in, so you can see it. You click on the drop down at the end of Audio Device and you see a list depending on what devices you have on your computer. You click on one that you want.
- Next is what type of Music file your want.

| Audio Device: | Microphone (Realtek High Definition Audio) |
|---------------|--------------------------------------------|
|               | Microphone (Realtek High Definition Audio) |
| Input Pin:    | Microphone (ManyCam Virtual Microphone)    |
|               | Stereo Mix (Realtek High Definition Audio) |

#### The default is MP3, which I recommend. If it is not, I recommend you click on that box. Next is how to record.

×

aTube Catcher 3.8.9032 - Studio Suite - DsNET Corp. 2016

| File Tools Profile | s Help Vide       | o Search Tool               |                          |                            |                                   |                    |            |            |           |
|--------------------|-------------------|-----------------------------|--------------------------|----------------------------|-----------------------------------|--------------------|------------|------------|-----------|
|                    |                   |                             |                          | 1                          | Diego Uscanga                     | a (http://www.atub | e.me) Priv | acy Policy | Rev. 9032 |
| Downloader         | Stream Catch      | ier Scr                     | een Record               | Video Con                  | verter                            | DVD/BluRay/CD C    | reator     | Audio Rec  | order     |
|                    | Audio Device:     |                             | ealtek High Definition   | n Audio)                   |                                   |                    | ~          |            | 7         |
|                    | Quality settings: |                             | lio from speakers        |                            |                                   |                    | ~          |            |           |
|                    |                   | Channel<br>Audio Bitrate    | MP3     St      Z     Ds | ⊖ Wave                     | O WMA<br>Sampling 4<br>Volume Min | 4100 Hz v<br>Max   |            |            |           |
|                    | Target path:      | Top windov<br>C:\Users\Fred | V Show                   | w wave gra<br>\Courses\Kin |                                   |                    | _          |            |           |
| My recordings:     |                   |                             |                          |                            |                                   |                    | Star       | t 🔲        | Stop      |
| File               |                   |                             |                          |                            | Length                            | Size               | Reco       | rded       |           |
|                    |                   |                             |                          |                            |                                   |                    |            |            |           |
|                    |                   |                             |                          |                            |                                   |                    |            |            |           |
|                    |                   |                             |                          |                            |                                   |                    |            |            |           |
|                    |                   |                             |                          |                            |                                   |                    |            |            |           |
|                    |                   |                             |                          |                            |                                   |                    |            |            |           |

Ready!

# • To record your voice, click on Start. Next is what happens.

 $\times$ 

aTube Catcher 3.8.9032 - Studio Suite - DsNET Corp. 2016

۲

| File Tools Profile | s Help Video Searc   | h Tool                      |                          |                         |                          |
|--------------------|----------------------|-----------------------------|--------------------------|-------------------------|--------------------------|
|                    |                      |                             | Diego Uscang             | a (http://www.atube.me) | Privacy Policy Rev. 9032 |
| Downloader         | Stream Catcher       | Screen Record               | Video Converter          | DVD/BluRay/CD Creator   | Audio Recorder           |
|                    | Audio Device: Microp | hone (Realtek High Definiti | on Audio)                |                         |                          |
|                    | Input Pin: Master    | Volume                      |                          |                         |                          |
|                    | Сар                  | ture audio from speakers    |                          |                         |                          |
|                    | Quality settings:    | MP3                         | ○ Wave ○ WMA             |                         |                          |
|                    | c                    | channel Stereo 🗸            | Sampling 4               | 4100 Hz 🗸               |                          |
| 5                  | Audio                | Bitrate 224 kbps 🗸          | Volume —                 | Max                     |                          |
|                    | Тор                  | window Sho                  | ow wave graphic          |                         |                          |
|                    | Target path: C:\Use  | rs\Fred Benson\Document     | s\Courses\Kingsoft\Music |                         | Start Stop               |
| My recordings:     |                      |                             |                          |                         |                          |
| File               |                      |                             | Length                   | Size                    | orded                    |
|                    |                      |                             |                          |                         |                          |
|                    |                      |                             |                          |                         |                          |
|                    |                      |                             |                          |                         |                          |
| Ready!             |                      |                             |                          |                         |                          |

#### You start your voice and you see it in the middle. Once complete, click on Stop. Next is what happens.

| 🍅 aTube Catcher 3.8.9 | 9032 - Studio Suite - Dsl | NET Corp. 2016          |                        |                      | _                 |                   | ×   |
|-----------------------|---------------------------|-------------------------|------------------------|----------------------|-------------------|-------------------|-----|
| File Tools Profiles   | Help Video Search 1       | Fool                    |                        |                      |                   |                   |     |
|                       |                           |                         | <u>Diego Uscanga</u>   | (http://www.atube.me | e) Privacy Policy | <u>Rev. 9</u>     | 032 |
| Downloader            | Stream Catcher            | Screen Record           | Video Converter        | DVD/BluRay/CD Creato | or Audio R        | ecorder           |     |
|                       |                           |                         |                        |                      |                   |                   |     |
|                       | Target path: C:\Users\    | Fred Benson\Documents\( | Courses/Kingsoft/Music |                      |                   |                   |     |
| My recordings:        |                           |                         |                        |                      |                   | Stop              |     |
| File                  |                           |                         | Length                 | Size                 | Recorded          | $\langle \rangle$ |     |
|                       |                           |                         |                        |                      |                   |                   |     |

#### You see the file at the bottom and a new window opens showing the seconds and click on OK. Next is what to do.

| wnloader        | Stream Catc       | h            | Screen Record         | Video Co       |            | (http://www.atube. |        | <u>cy Policy</u> <u>F</u><br>Audio Reco |      |
|-----------------|-------------------|--------------|-----------------------|----------------|------------|--------------------|--------|-----------------------------------------|------|
| wnioader        | Stream Catc       | ner          | Screen Record         | Video Col      | iverter    | DVD/BluRay/CD Cre  | ator   | Audio Reci                              | nder |
|                 | Audio Device:     | Microphone   | e (Realtek High Defin | ition Audio)   |            |                    | ~ 1    |                                         |      |
|                 | Input Pin:        | Master Vol   | ume                   |                |            |                    | ~      |                                         |      |
|                 |                   | Capture      | audio from speaker    | s              |            |                    |        |                                         |      |
|                 | Quality settings: | :            |                       | 0.00           | 0.000      | _                  |        |                                         |      |
|                 |                   |              | Recording cor         | mplete!        | ×          | <                  |        |                                         |      |
|                 |                   | Chan         | nel                   |                |            | 0 Hz 🗸             |        |                                         |      |
|                 |                   | Audio Bitr   | rate j 5 s            | seconds record | led!       | Max                |        |                                         |      |
|                 |                   |              |                       |                |            |                    |        |                                         |      |
|                 |                   | Top win      | dov                   | ОК             | Cancel     | 1                  |        |                                         |      |
|                 | Target path:      | C:\Users\Fr  |                       |                | Cancer     |                    | _      |                                         |      |
| recordings:     |                   |              |                       |                |            |                    | Start  |                                         | Stop |
| recordings.     |                   |              |                       |                | Length     | Size               | Recor  | ded                                     |      |
| C:\Users\Fred B | enson\Documents'  | \Courses\Kin | gsoft\Music\My_Au     | cord.mp3       | 00:00:05,0 | 83.6 KB            | 6/14/2 | 017 7:41:32                             | AM   |
| 4               |                   |              |                       |                |            |                    |        |                                         |      |
|                 |                   |              |                       |                |            |                    |        |                                         |      |

- You follow the same process in Part A to insert
   Sound from the music of your Voice, like on a Title slide.
- If you did your own song, you insert Background Music on a slide, like the first slide. Or, if your song is Happy Birthday, you may want to insert Sound vs. Background Music.
- This is the End of Step 6 Part C.